# **Contract LookUp System**

## **Member User Manual**

Version 4 / 15 June 2017

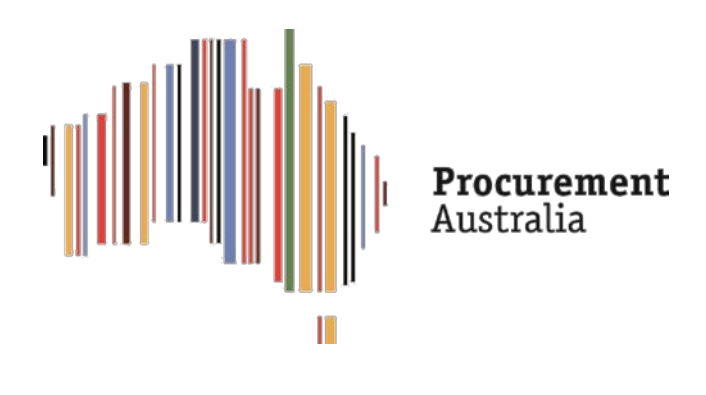

ACT NSW NT QLD SA TAS VIC WA

### **The System – Standard Access**

#### **Logging in**

- Log on to the system: [https://cls.procurementaustralia.com.au](https://cls.procurementaustralia.com.au/users/login)
- Your username will be your email address
- Generic password is **Password1!**
- Once you have logged on please change your password.

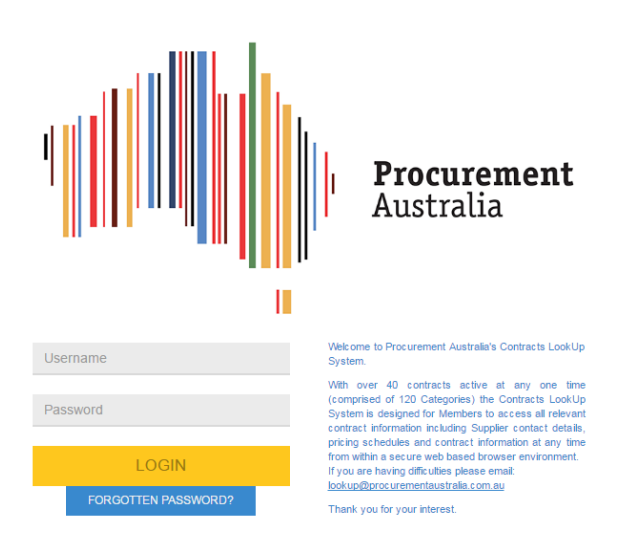

- If you have forgotten your password, select the **Forgotten Password** tab.
- This will take you to the following:

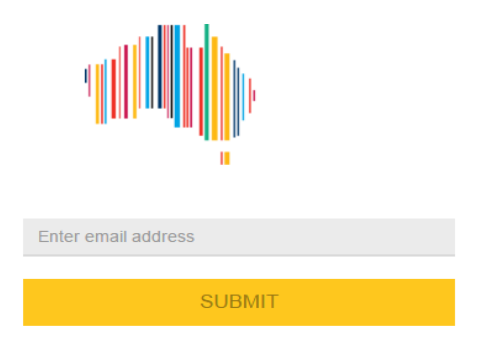

• Enter your email address and press **Submit**. This will forward an email to your mailbox as follows:

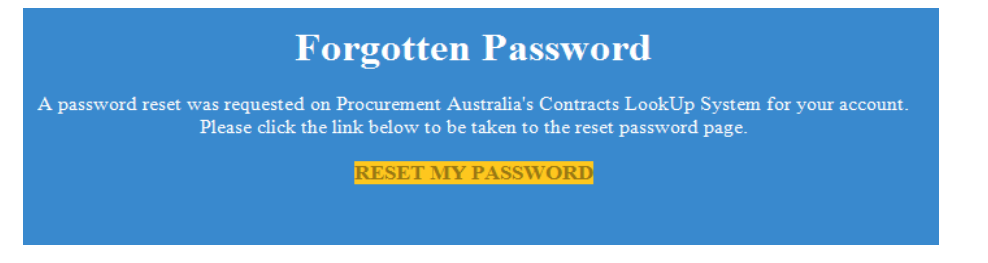

• Once you select **Reset My Password** you will have the opportunity to create a new password.

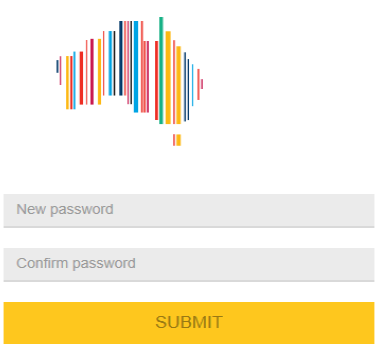

### **Dashboard View**

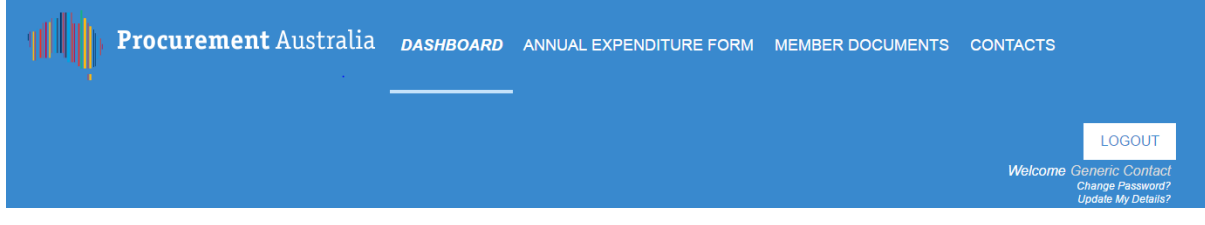

#### • **The Dashboard includes the following menu:**

- **Dashboard: Contracts Menu**
- **Annual Expenditure Form**
- **Member documents**
- **Contacts**
- **E** Change Password
- **Update My Details**
- **Categories**: Lists all the current contracts. Click on the contract name or the down arrow on the right hand side to access the categories for each contract.

### **Contracts Menu**

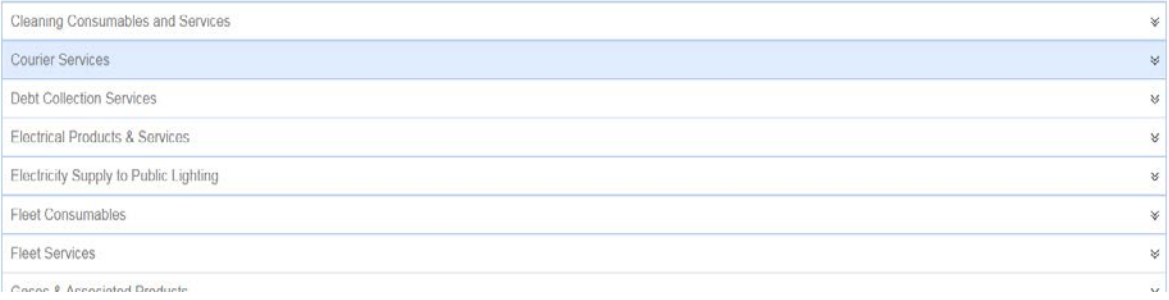

• Below is an example of the details for the Cleaning Consumables contract.

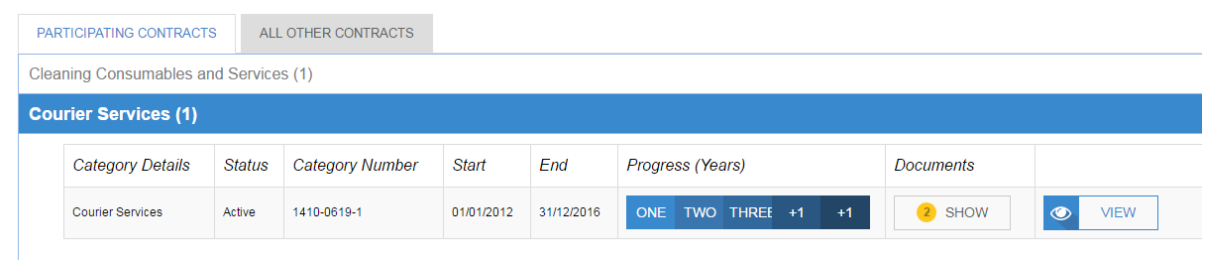

The display shows the category name and number, start and end date of the contract. The highlighted cell is the stage the contract is currently at. It also displays the possible additional options as +1.

**Documents** tab shows the number of attached pricing schedules.

**View** tab enables the user to access the next level of information for each category, as follows:

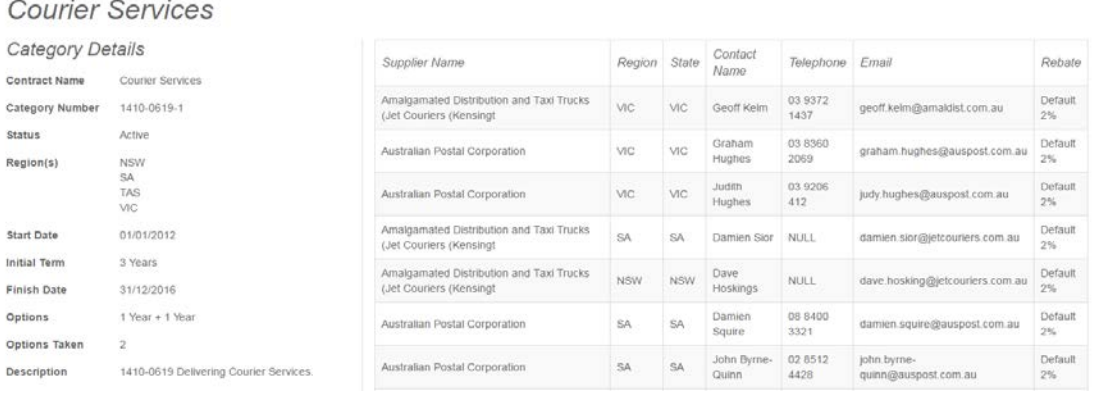

• You can down load the pricing schedules by selecting the **down arrow** next to each document name as follows:

**Documents** 

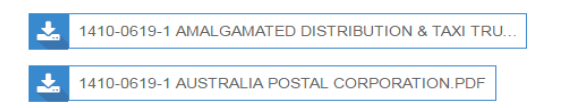

• You can request access to details on contracts you are no participating by selecting the **REQUEST ACCESS** button. This will generate an email to Procurement Australia

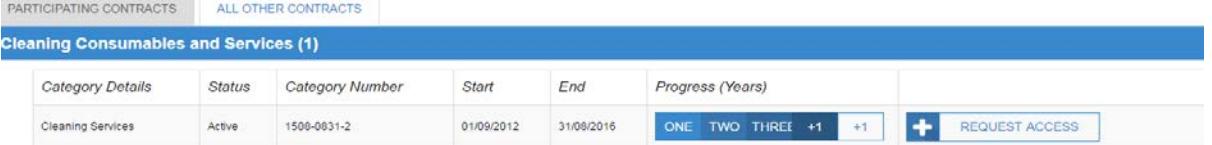

#### • **Annual Expenditure Form**:

#### Annual Expenditure Form

Member's annual expenditure (ex GST) at the end of each financial year, per supplier.

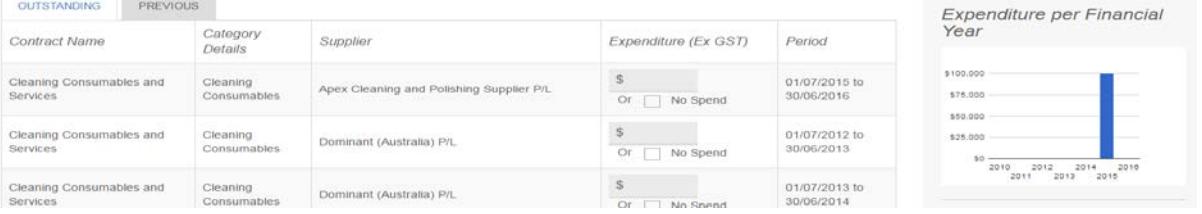

- The Annual Expenditure Form can be used by you to record expenditure against each contract. The information you record is confidential and for your internal use only.
- When expenditure has been entered, please scroll to the bottom of the page and select **SAVE**. Please note, once the data has been saved it cannot be edited.
- Once the data has been saved, the updated contract will appear in the **PREVIOUS** tab.
- **Member documents**: Lists all the documents that are loaded by Procurement Australia. Documents in this tab may include information on upcoming member briefings or seminars. Please note, the pricing schedules are included within each category profile and not in this tab.
- Select **DOWNLOAD** to access the documents.

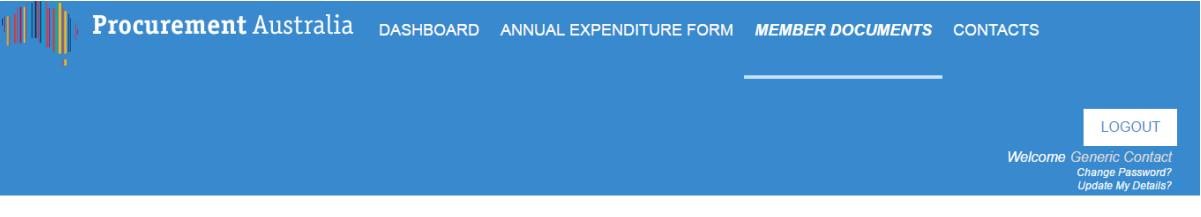

#### **Member Documents**

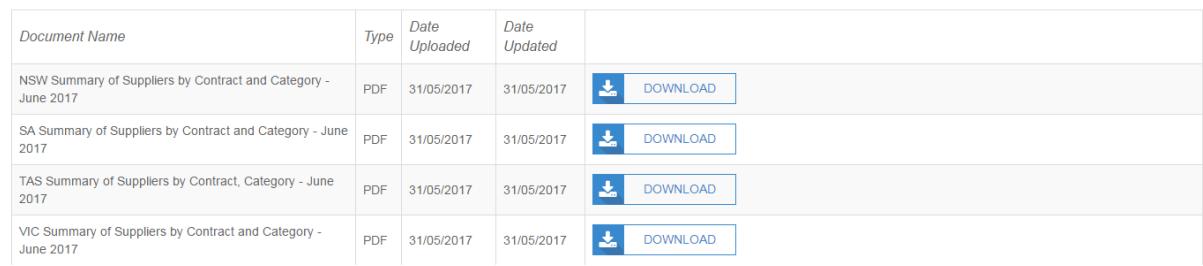

• **Contacts**: Lists all the staff that have access to this system, as well as their system access level.

## Contacts

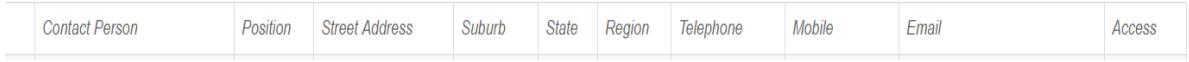

• **Change Password**: Select the Change Password option located underneath the LOGOUT button.

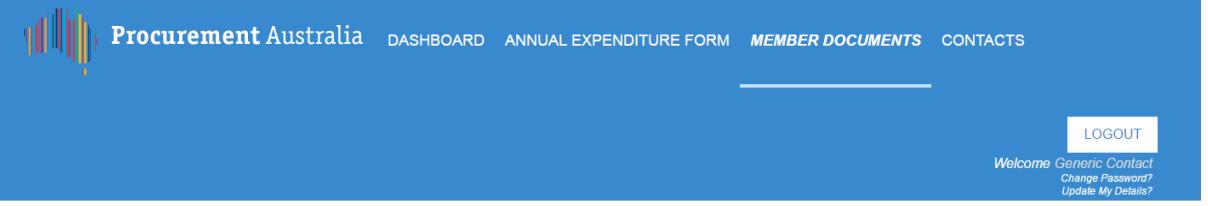

• Once selected, complete the **CHANGE PASSWORD** section shown below.

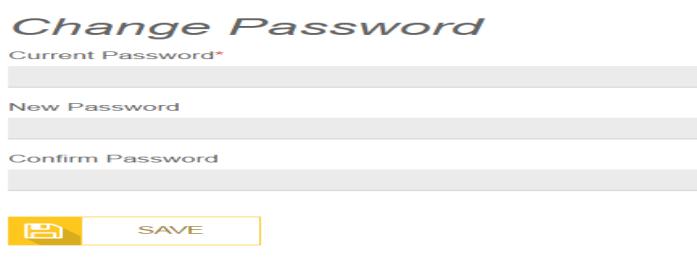

• **Update My Details**: You will be able to update your contact details by selecting the UPDATE MY DETAILS option located underneath the LOGOUT button, as shown below.

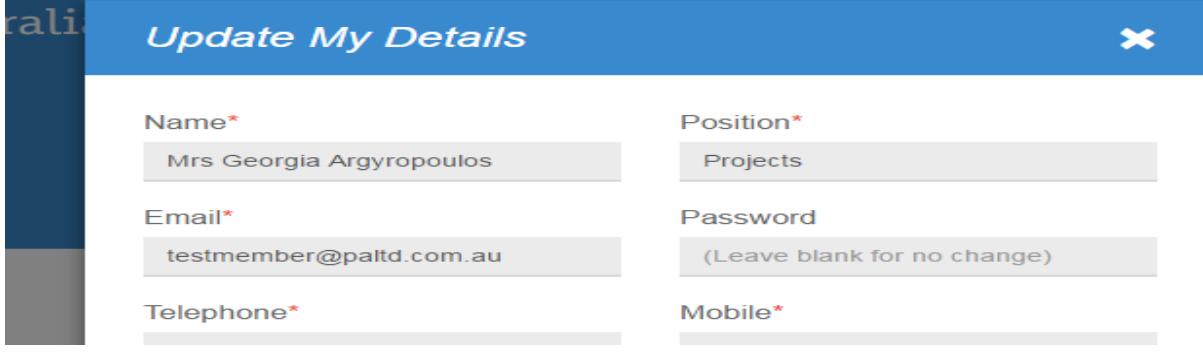

#### **Assistance**:

- Please email Procurement Australia on **lookup@procurementaustralia.com.au** or call 03 9810 8600.
- Select the **ASK A QUESTION** button at the bottom of the site, as follows:

Copyright Procurement Australia 2016 Privacy Policy | Disclaimer | Need help? Contact Procurement Australia on 03 9810 8600 or ask your question here ASKA QUESTION

Contact your Relationship Manger **Victoria Victoria New South Wales**<br> **New South Wales**<br> **New South Wales** 0412 313 332 0429 357 655

Cassia Da Silva **Patrick Herczik** Patrick Herczik 0406 215 978 0407 215 226 227 238

Richard Walker [jill.mottram@procurementaustralia.com.au](mailto:jill.mottram@procurementaustralia.com.au) [richard.walker@procurementaustralia.com.au](mailto:richard.walker@procurementaustralia.com.au)

[cassia.dasilva@procurementaustralia.com.au](mailto:cassia.dasilva@procurementaustralia.com.au) [patrick.herczik@procurementaustralia.com.au](mailto:patrick.herczik@procurementaustralia.com.au)

#### **South Australia, Tasmania & Victoria** Neil Banerji 0499 773 733 [neil.banerji@procurementaustralia.com.au](mailto:neil.banerji@procurementaustralia.com.au)